## **Сканер через USB**

Существенно повысить скорость распознавания штрих-кодов обычным смартфоном или планшетом можно подключив к нему аппаратный сканер штрих-кода. Это возможно при соблюдении следующих условий:

- 1. Смартфон или планшет должны поддерживать подключение USB устройств напрямую или через OTG переходник.
- 2. Скорее всего потребуется OTG переходник, исключение только для планшетов с собственными USB разъемами.
- 3. Питания в USB смартфона/планшета должно хватать сканеру.
- 4. Сканер должен иметь USB разъем.
- 5. Сканер должен поддерживать режим HID (режим эмуляции клавиатуры).

Подключив проводной сканер Вы существенно сократите время автономно работы системы от аккумулятора

Убедитесь, что сканер работает именно в режиме HID, сделать это можно, например, подключив его к компьютеру. При сканировании он должен вводить результат в любое место, где находится курсор.

Ввод штрих-кода должен завершаться суффиксом, на компьютере это выглядит как нажатие клавиши Enter после значения штрих-кода.

Если Вы этого не наблюдаете на своем сканере, его нужно настроить. Для этого с ним в комплекте идет Programming Guide, небольшая брошюра с настроечными штрих-кодами. Изучите её и переведите сканер в режим **HID**, настройте суффикс **CR**.

Подключите сканер к смартфону/планшету через OTG переходник (или напрямую, если в планшете есть USB порт). В настройках приложения в разделе Аппаратный сканер включите режим **HID**. Удостоверьтесь, что суффикс в настройках соответствует настроенному в аппаратном сканере.

From: <https://wiki.lineris.ru/>- **ЛИНЕРИС**

Permanent link: **<https://wiki.lineris.ru/cloudterminal/otg?rev=1545307080>**

Last update: **2018/12/20 11:58**

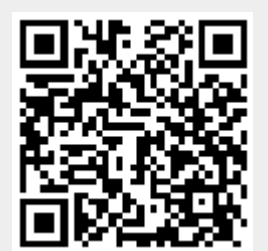